### Installations- und Bedienungsanleitung

# Datenpunktmodule / Handprogrammiergerät XJP 60/30 D, XJA 50 D (SL), XJR 40 D und KB 1-PRG

#### Beschreibung

Die Geräte XJP 60/30 D und XJA 50 D sind Module zum Anschluß von Temperatur-/Druck-/Feuchtefühlern oder anderen analogen Grössen mit 4-20mA-Signal sowie digitalen Signalen mit 230 VAC-Potential (Türkontaktschalter, Sicherheitsdruckschalter, etc.) an das XWEB-Aufzeichnungssystem. Das Modul XJR 40 D ist mit 4 Relaisausgängen bestückt und kann somit zur Signalübertragung durch das XWEB genutzt werden (Alarmrelais, Fernsteuerung von Geräten mit Fremdregelung, Rolladensteuerung an Kühlmöbeln, etc.). Die Handprogrammierkonsole für alle Modelle ist das KB 1-PRG.

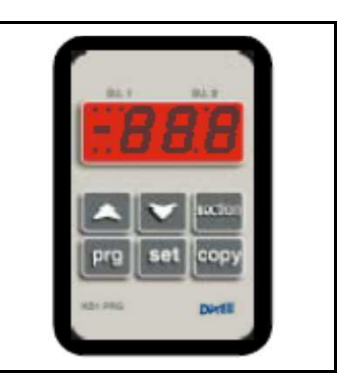

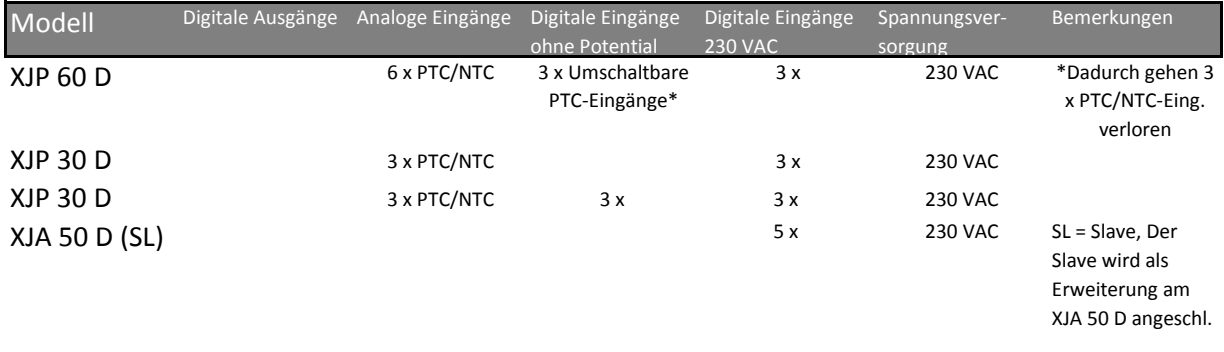

#### XJR 40 D 4 x Relais

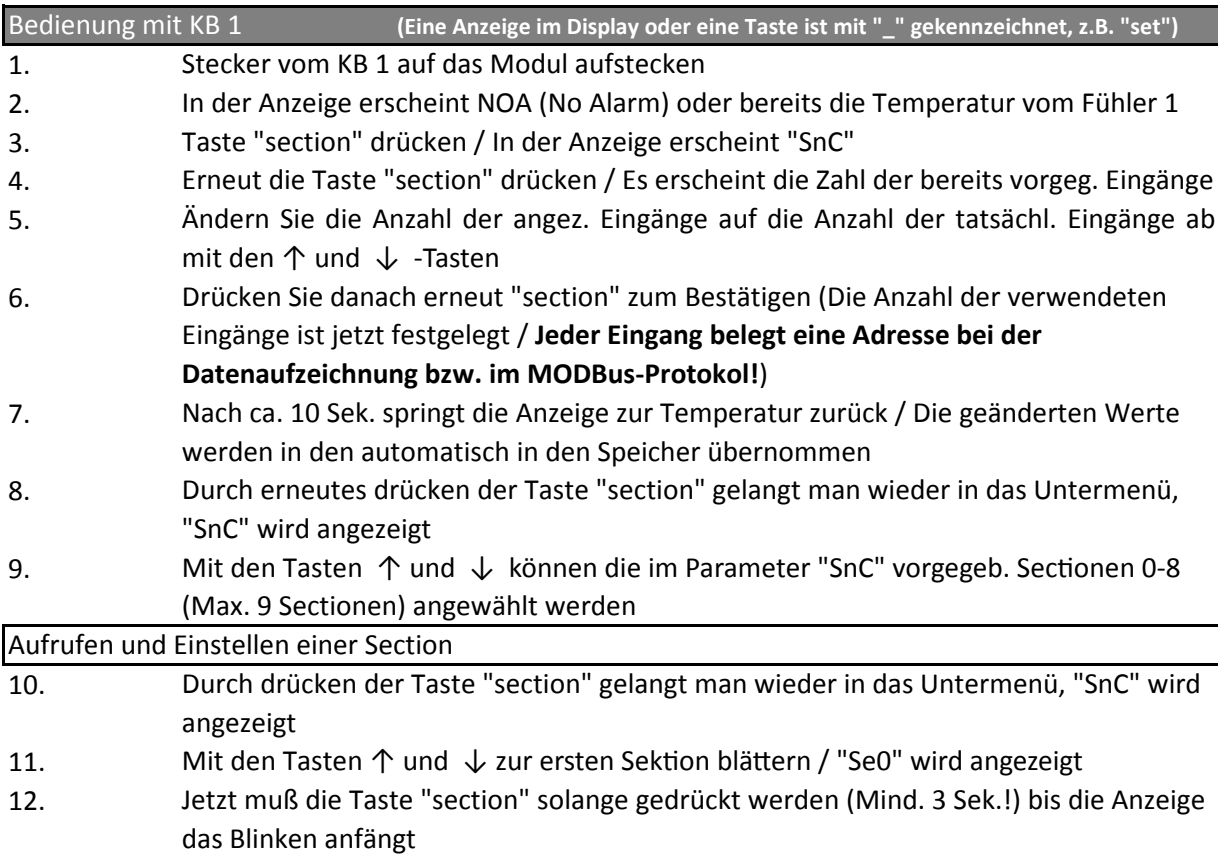

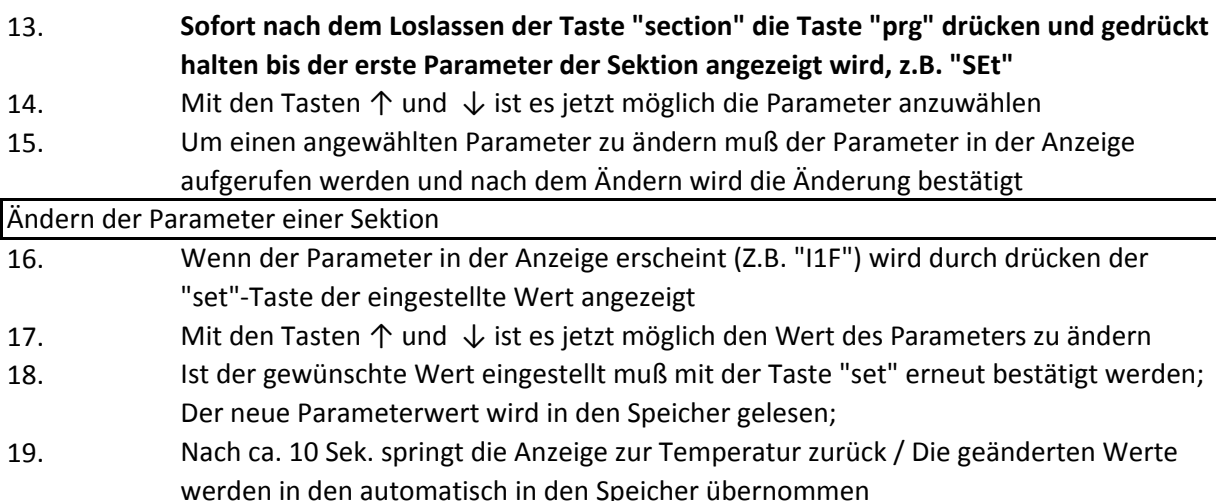

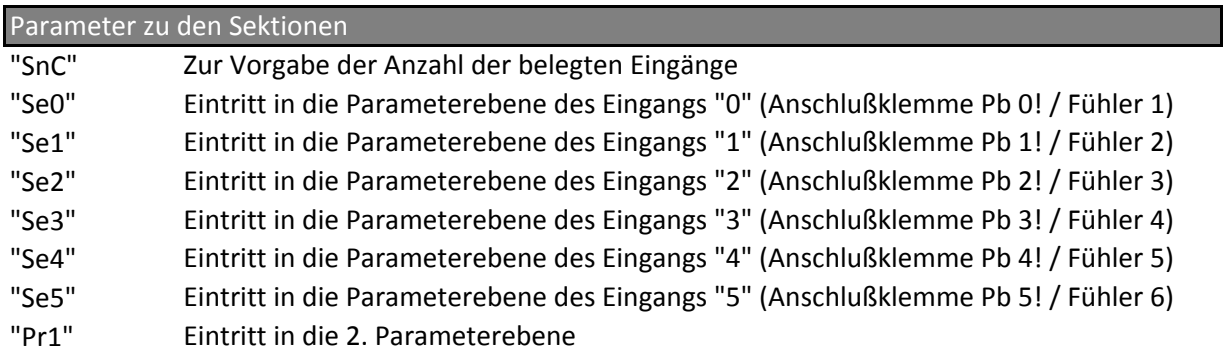

Parameter der 1. Ebene "Pr1"

**In der Parameterebene "Pr1" werden die Grundeinstellungen für alle Sektionen vorgenommen!**  Die Parameterebene "Pr1" wird wie die Sektionen aufgerufen;

- 1. Durch drücken der Taste "section" gelangt man wieder in das Untermenü; "SnC" wird angezeigt
- 2. 3. Jetzt die Taste "section" drücken um in die 1. Parameterebene zu gelangen; "EdA" wird angezeigt Mit den Tasten ↑ und ↓ zur Parameterebene blättern / "Pr1" wird angezeigt

Werkseinstellg. Einstellbereich "dAO" Alarmverzögerung des Temperaturalarms nach Netz-Ein 1 min. 0-23h50 min. "EdA" Alarmverzögerung des Temperaturalarms nach einer 30 min. 0-250 min. "Pbc" Fühlereingang, PTC oder NTC-Widerstandsfühler ein PtC PtC-NtC "RES" Auflösung der Anzeige, mit oder ohne Dezimalstelle bis de de=0,1°C/in=1°C "CF" Maßeinheit der Temperaturanzeige, man auch auf der Pe-PF "Ptb" "REL" Zeigt die Parametertabelle des Gerätes an, z.B. 10 (Nicht veränderbar!) Zeigt die Software-Version an, Softwarerelase z.B. 1.4 (Nicht veränderbar!) °C=Celsius/°F=Fahrenheit Parameter der 1. Ebene Abtauung

Parameter der 2. Ebene in den Sektionen z.B. "Se0"

**In der Parameterebene der Sektionen werden die Einstellungen der Fühler (Temperatur/Druck/ Feuchte etc.) vorgenommen!** Die Parameterebene der Sektionen wird wie oben beschr. aufger.;

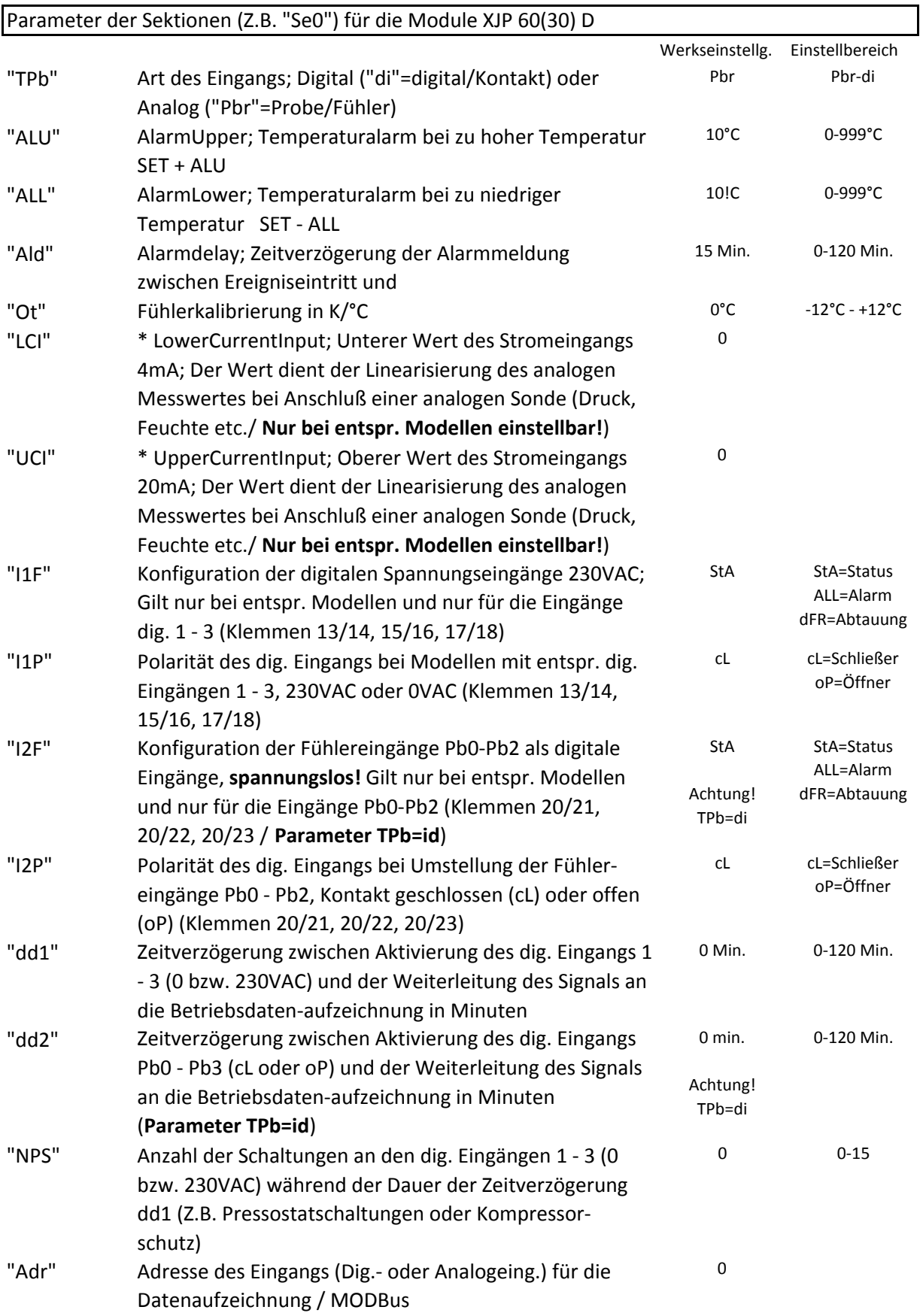

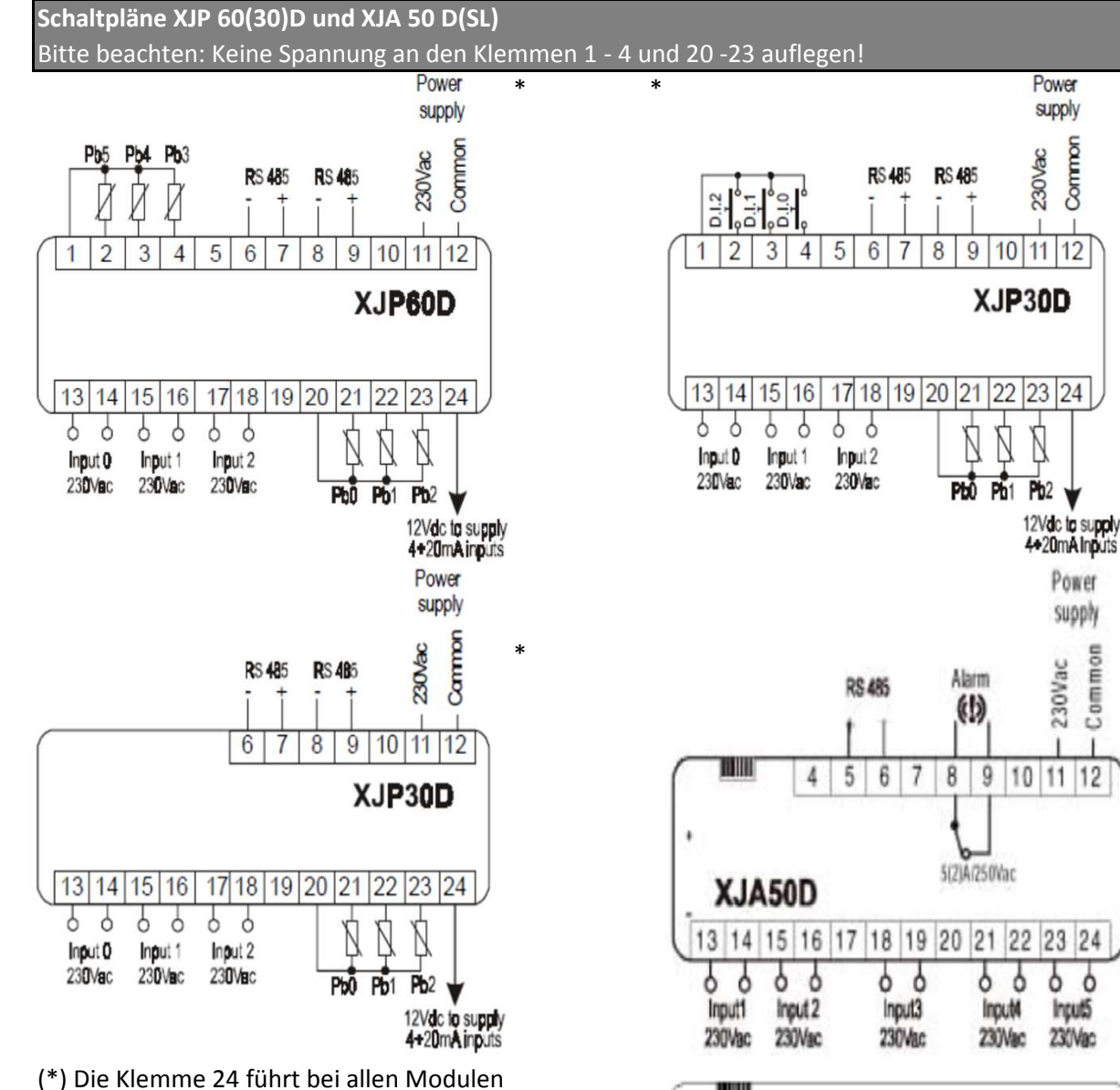

mit **analogen Eingängen** eine Hilfsspannung 12 VDC/40mA

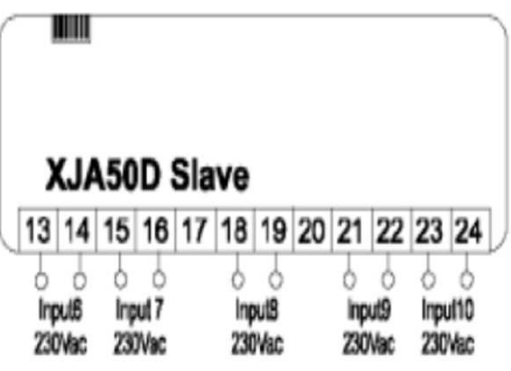

Power supply

Common

230Vac

Ń

Pb<sub>2</sub>

Power

supply

Common 230Vac

ò  $\circ$ 

Incut5

230Vac

### HotKey

UpLoad in den HotKey

Ist das Modul fertig parametriert (Z.B. über KB1-PRG oder XWEB) wird das KB1-PRG auf das Modul gesteckt und und die Taste "**COPY**" solange gedrückt halten (Mind. 5 Sek.) bis "**COPY**" in der Anzeige erscheint und blinkt. Jetzt wird das KB1-PRG abgenommen und stattdessen der HotKey aufgesteckt. Die grüne LED leuchtet und die rote LED blinkt nur kurz auf! Nach ca. 30 Sek. leuchten die grüne und die rote LED dauerhaft; Der Ladevorgang ist abgeschlossen.

## DownLoad vom HotKey

Zuerst wird das Modul stromlos geschaltet. Danach wird der HotKey aufgesteckt. Schaltet man die Spannung wieder ein beginnt der Ladevorgang. Die grüne LED leuchtet und die rote LED blinkt nur kurz auf! Nach ca. 30 Sek. leuchten die grüne und die rote LED dauerhaft; Der Ladevorgang ist abgeschlossen.

## **Achtung! Der HotKey überschreibt mit seiner Parametrierung ggf. parametrierte Adressen in den Modulen!**

Höhe: 72mm Breite: 56mm Fronteinbaumaß/Tafelausschnitt: KB1-PRG Programmierkonsole Das KB1-PRG kann auch als Anzeigeneiheit verwendet werden. Das KB1-PRG wird mit dem Kabel CAB/KB11 mit dem Modul verbunden; Die Spannungsversorgung erfolgt durch das Modul.